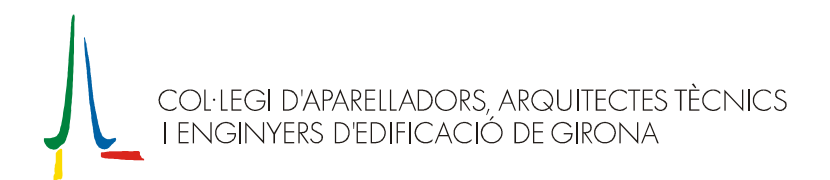

## Instal·lació de l'actualització v5.2b

Per incorporar les últimes novetats al programa AparTot, cal fer una actualització seguint els passos que detallem a continuació:

Notes prèvies

- Si abans d'actualitzar voleu realitzar una còpia de seguretat de les dades del programa (molt recomanable), cal que executeu l'operació Copiar que es troba dins l'opció Copies de Seguretat del menú d'Eines de l'AparTot.
- Cal que us assegureu que ja teniu instal·lat l'AparTot versió 5.0 o superior, i que funciona correctament.
- 1) Executar, amb el programa AparTot tancat, l'arxiu 'Setup52b.exe'.
- 2) Primer de tot, apareixerà una finestra que recorda les notes prèvies que s'han de tenir en compte abans de continuar l'actualització. Un cop comprovades cal prémer [Acceptar].

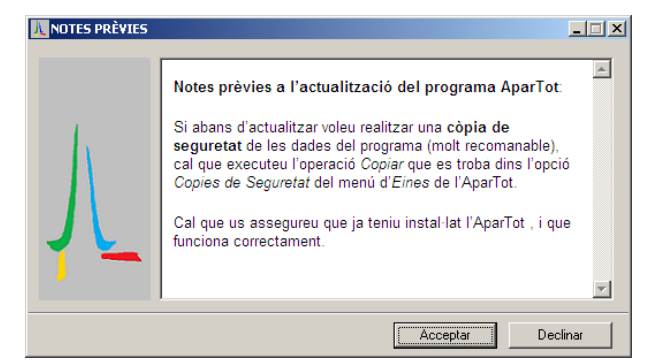

3) A la següent finestra que apareixerà s'indica on s'instal·larà aquesta actualització. A la 'Carpeta de destinació' hi ha d'haver-hi el directori on està instal·lat el programa, que per defecte es proposa 'C:\Archivos de programa\CoA i AT de Girona\AparTot\', que és on està instal·lat el programa si en el moment de fer la instal·lació no se'n va seleccionar un de diferent. En cas d'haver-lo de canviar, caldrà prémer el botó [Navegar...] i seleccionar el directori on està ubicat el programa.

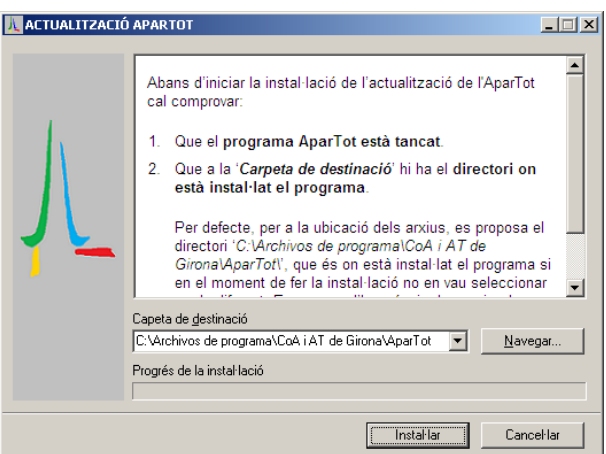

- 4) Prémer [Instal·lar] per continuar.
- 5) Després del procés d'instal·lació, apareixerà un document amb les novetats de l'actualització. A partir d'aquest moment, es podrà tornar a executar l'AparTot, que ja estarà actualitzat.